## WEB 会議室への入室の手順について

## 【留意事項】

・参加に当たってはパソコンやインターネット環境が必要となります。

(スマートフォンでも参加できます。)

- ・通信容量が大きくなりますので、容量制限のない環境(**Wi-Fi**環境など)での 参加をおすすめします。※上記に関連する通信費や機材費は参加者の負担となります。
- ・参加者側のインターネット環境の不具合により、閲覧・視聴が困難となった場合 について、当事務局では責任を負いかねます。
- ・説明会の内容は、後日、人事委員会ホームページに掲載しますので、そちらからの 視聴も可能です。
- ・説明会終了後、アンケートを電子申請届出サービス上で回答していただきますので、 ご協力ください。申込時のメールアドレスに送信します。

## 【参加方法】

・**WEB**会議システム(**Cisco Webex Meetings**)を使用して行いますので、 ご自身でアプリをご準備いただくか、ブラウザからご参加ください。 (**CWebex Meetings**はパソコン版とスマホ版があります。) ・説明開始時間の**30**分前には**WEB**会議室を開きますので、送付した**URL**を クリック(又は**Google Chrome**などのブラウザにコピー&ペースト)して **WEB**会議室に入室してください。

■Cisco Webex Meetings ダウンロードURL

https://www.webex.com/ja/downloads.html

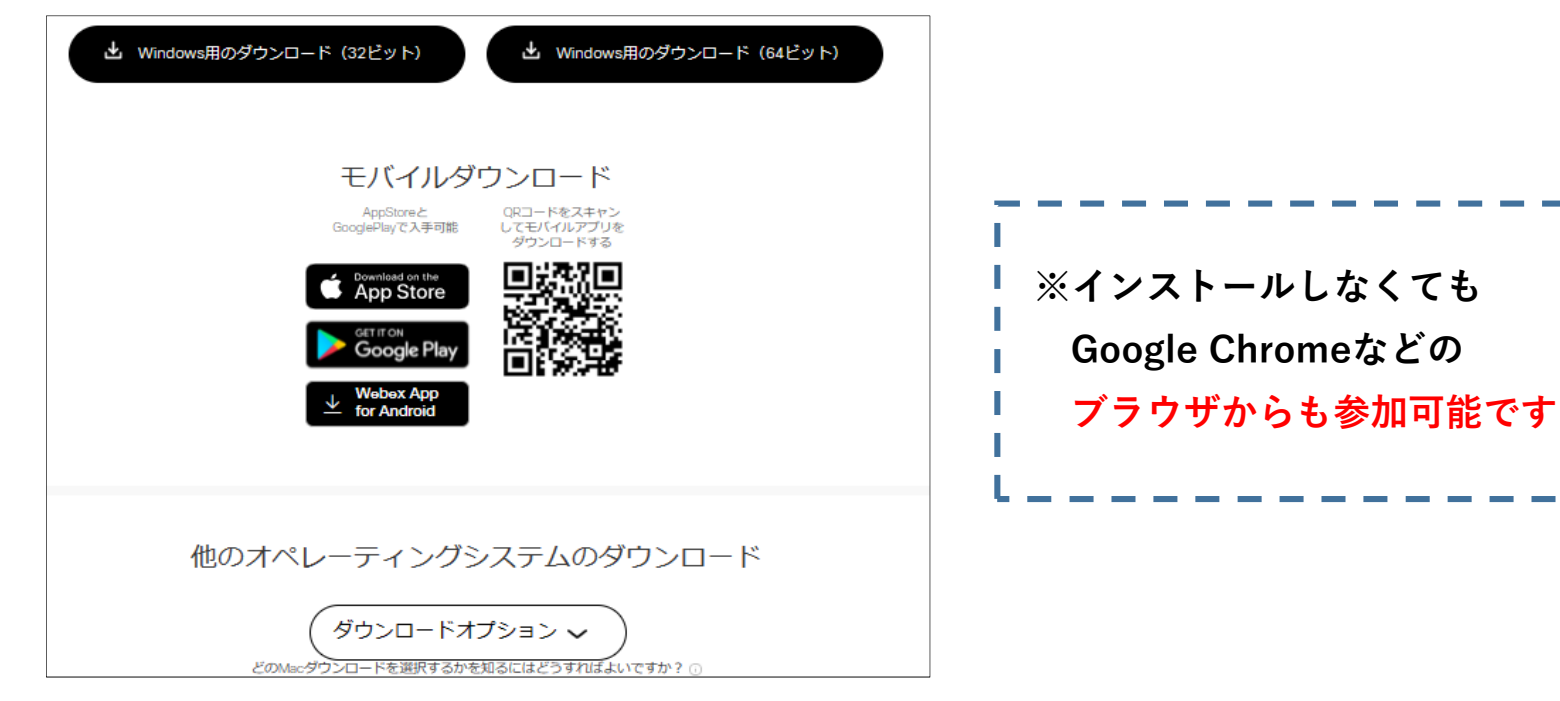

## ■入室例(アプリから参加する場合) ※Google Chromeの場合

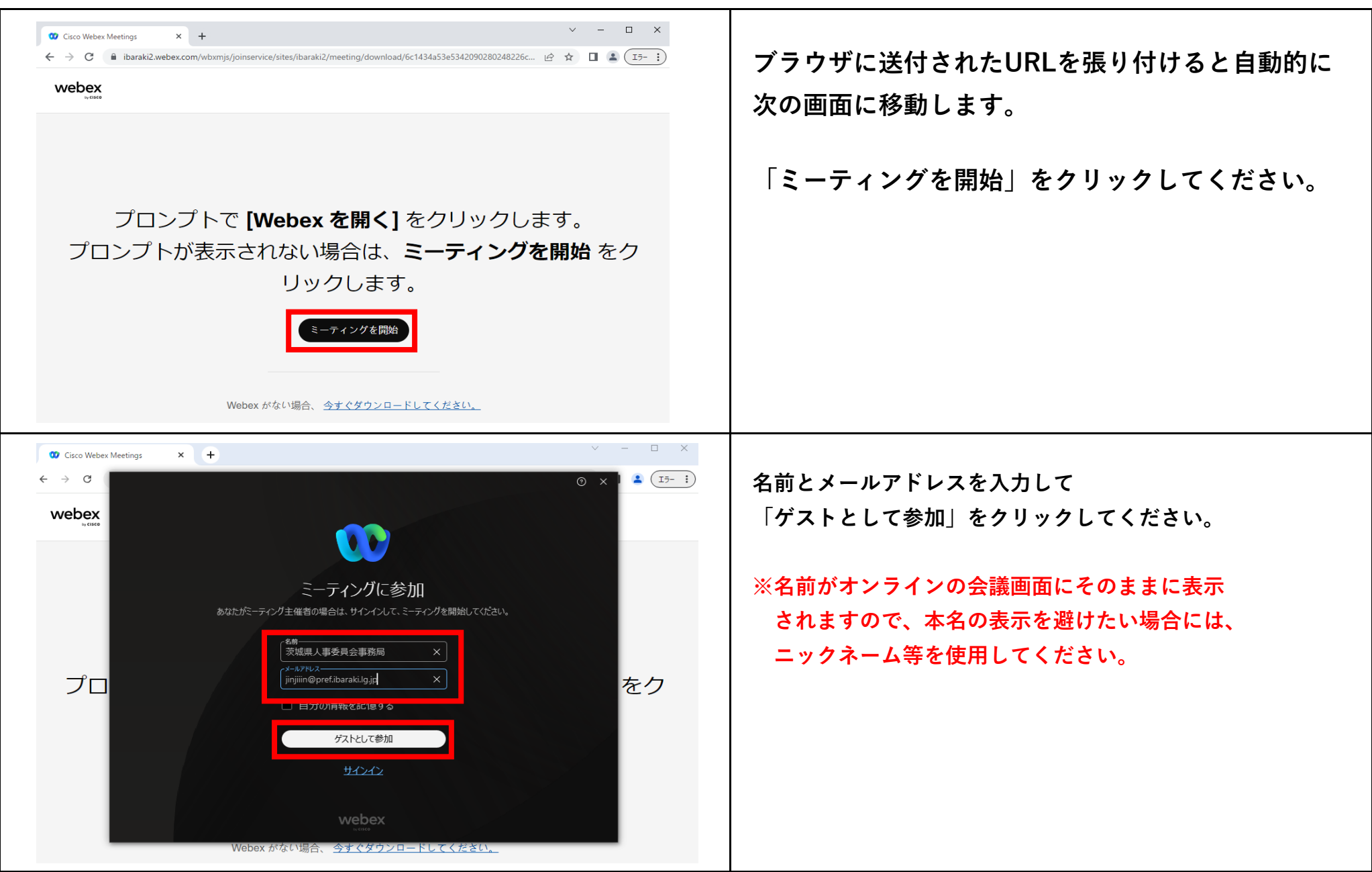

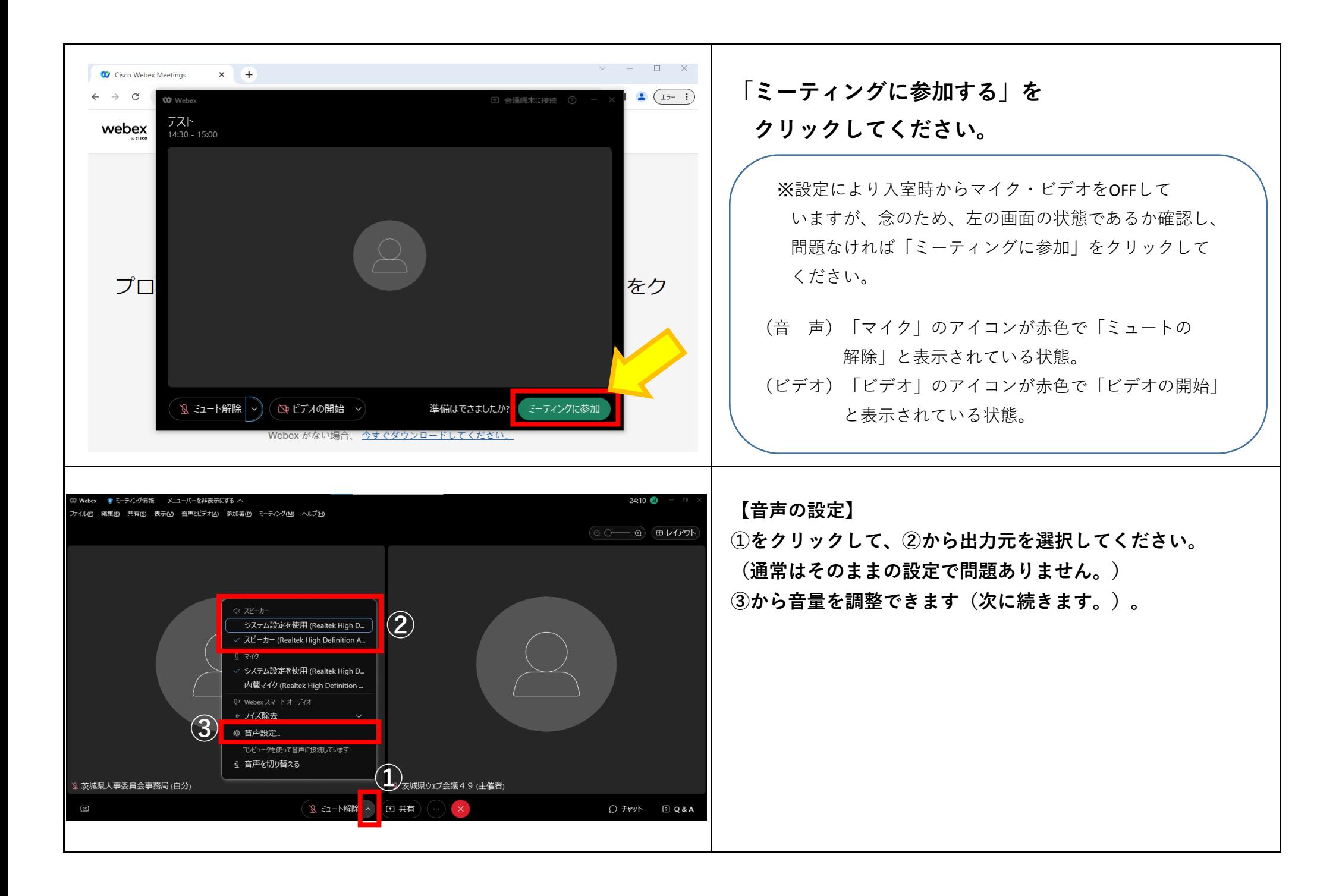

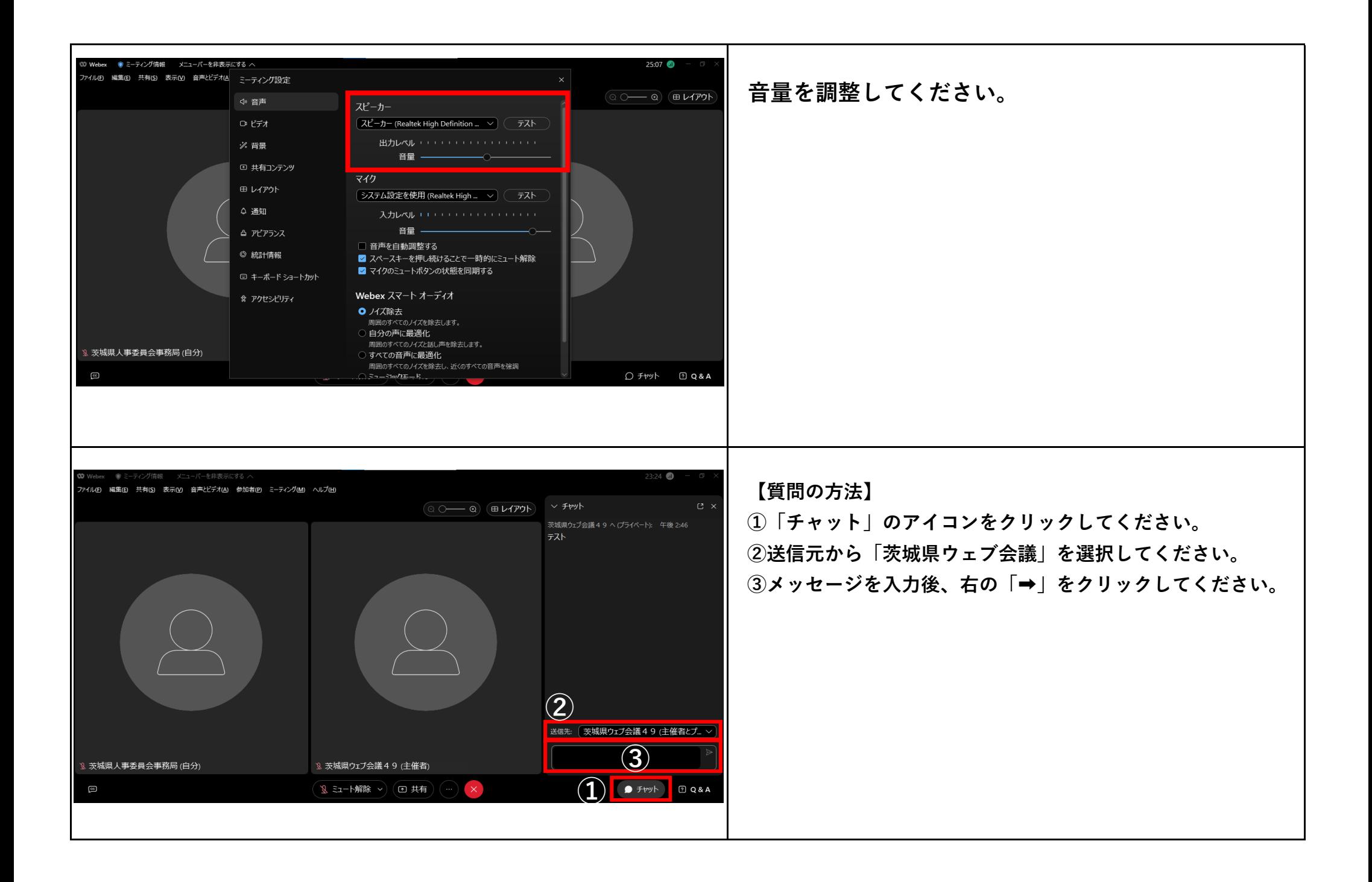

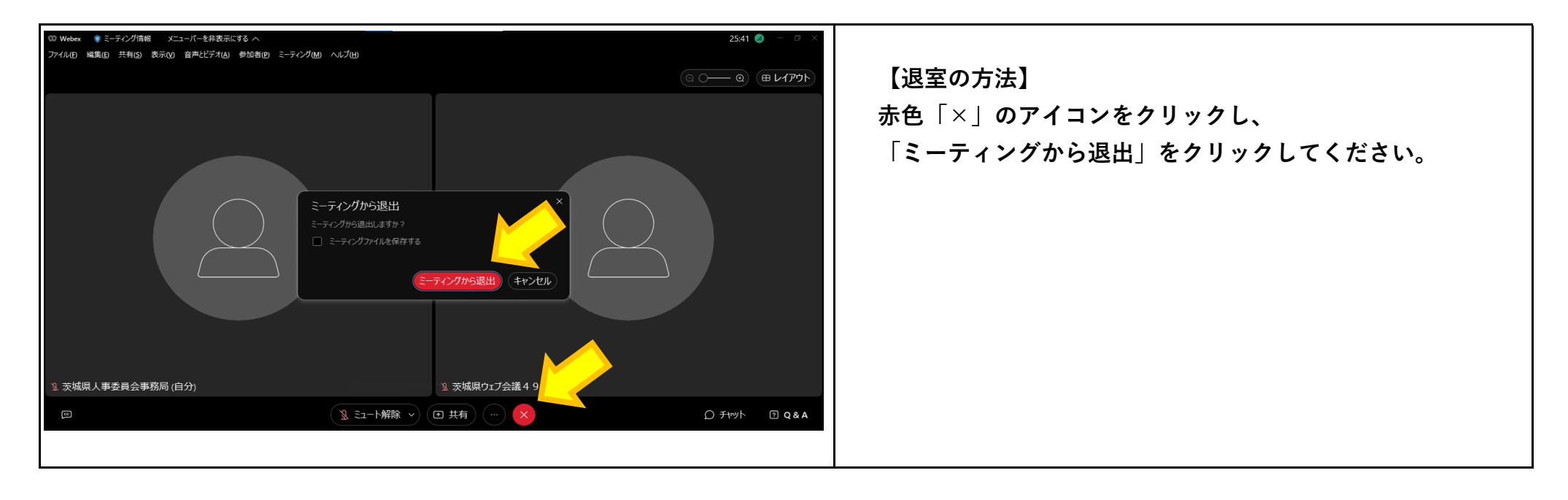

【注意】

・その他の設定やアイコン等は操作しないようお願いいたします。 (オンライン会議室が不安定になり、中断してしまう場合があります。)